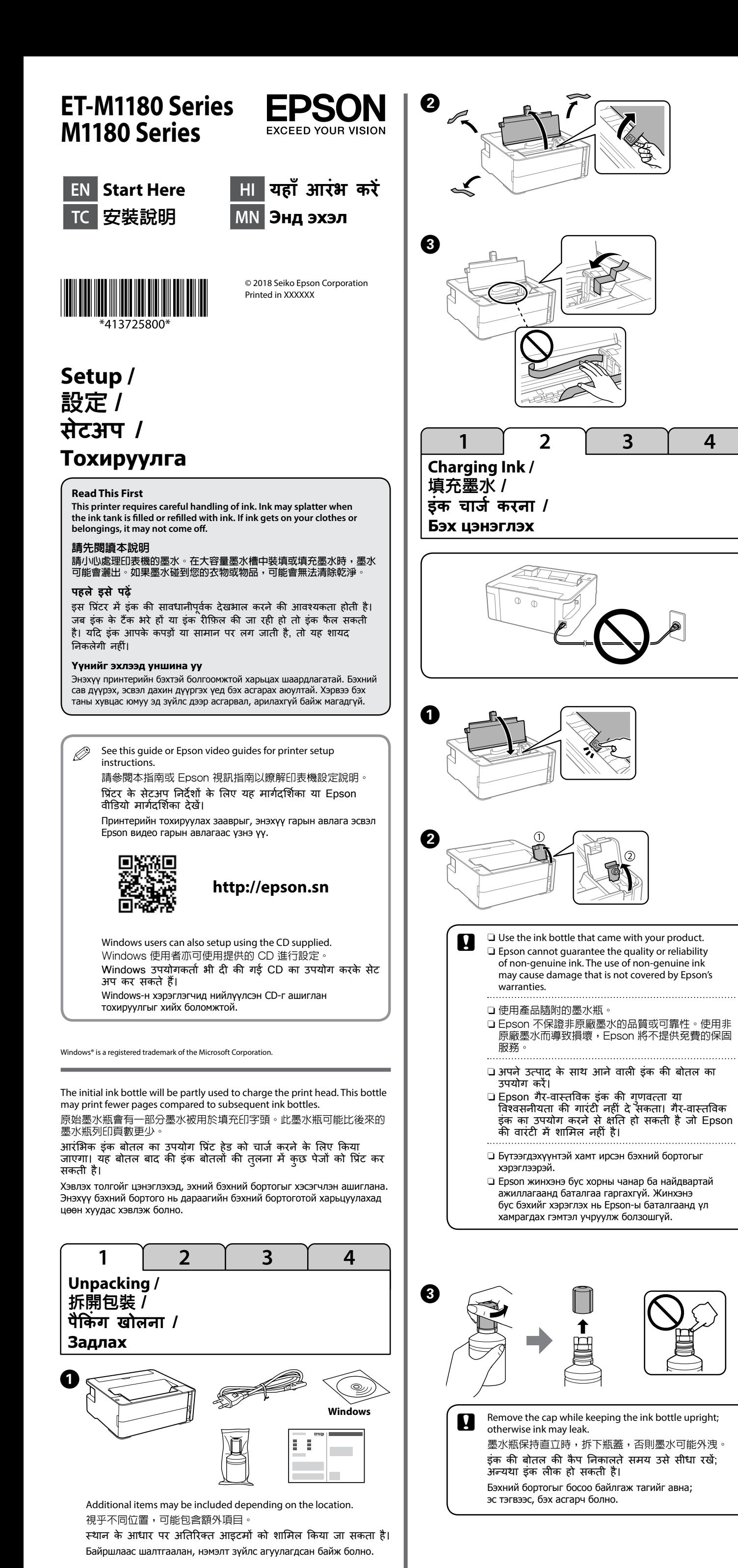

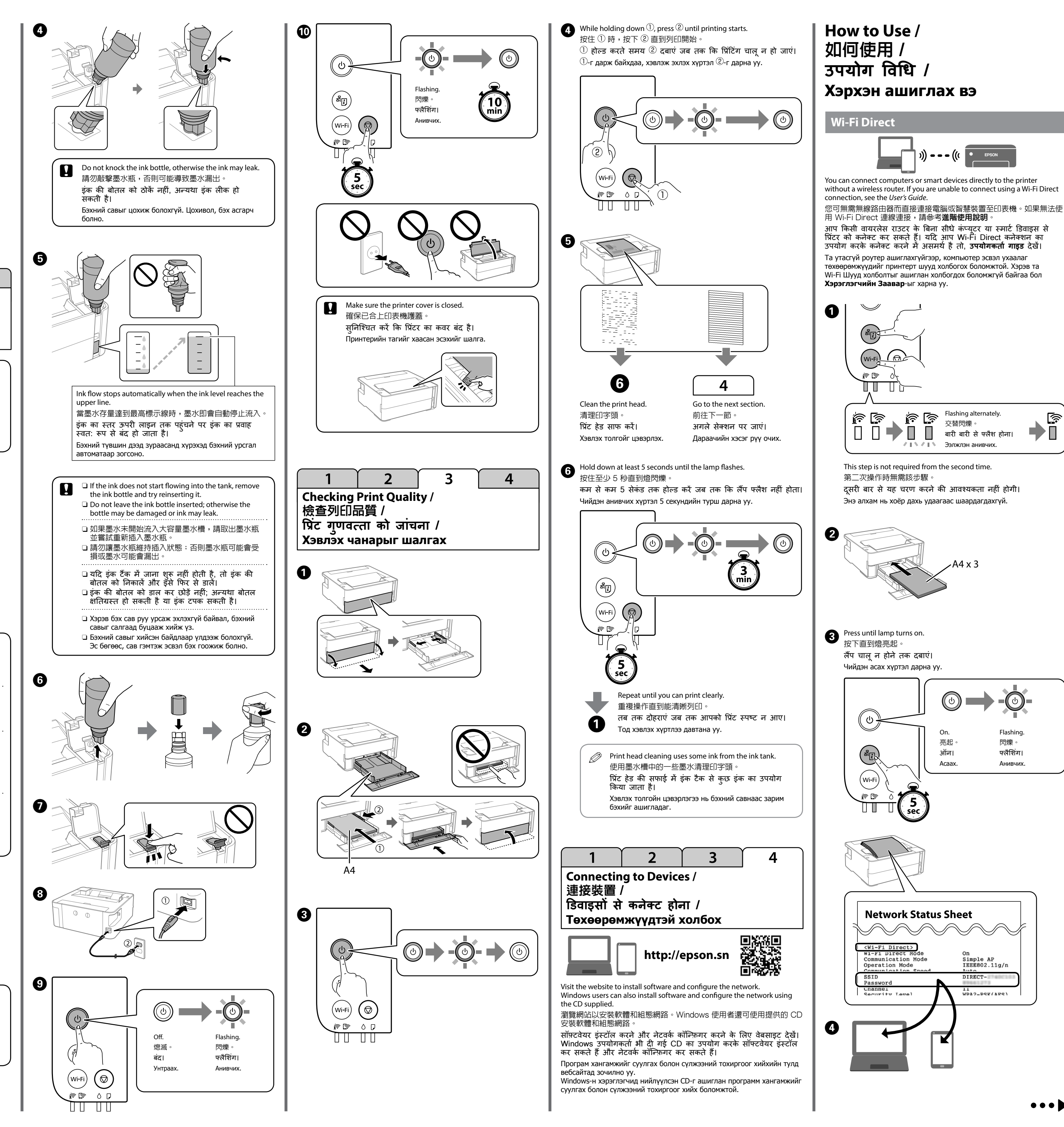

্রি

W

Maschinenlärminformations-Verordnung 3. GPSGV: Der höchste Schalldruckpegel beträgt 70 dB(A) oder weniger gemäss EN ISO 7779.

Das Gerät ist nicht für die Benutzung im unmittelbaren Gesichtsfeld am Bildschirmarbeitsplatz vorgesehen. Um störende Reflexionen am Bildschirmarbeitsplatz zu vermeiden, darf dieses Produkt nicht im unmittelbaren Gesichtsfeld platziert werden.

- Üretici: SEIKO EPSON CORPORATION Adres: 3-5, Owa 3-chome, Suwa-shi, Nagano-ken 392-8502 Japan Tel: 81-266-52-3131
- Web: http://www.epson.com/
- しと

Обладнання відповідає вимогам Технічного регламенту обмеження використання деяких небезпечних речовин в електричному та електронному обладнанні.

Для пользователей из России срок службы: 3 года.

AEEE Yönetmeliğine Uygundur.

Ürünün Sanayi ve Ticaret Bakanlığınca tespit ve ilan edilen kullanma ömrü 5 yıldır.

Tüketicilerin şikayet ve itirazları konusundaki başvuruları tüketici mahkemelerine ve tüketici hakem heyetlerine yapılabilir.

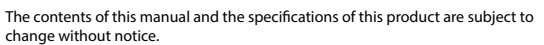

### **Guide to Control Panel /** 控制面板指南 / **कं ट्रोल पैनल की मार्गदर्र्ग शिका / Хянах самбарын заавар**

# $\circledcirc$  $\begin{pmatrix} \mathbf{e} \\ \mathbf{e} \\ \mathbf{e} \end{pmatrix}$  $(m-F)$

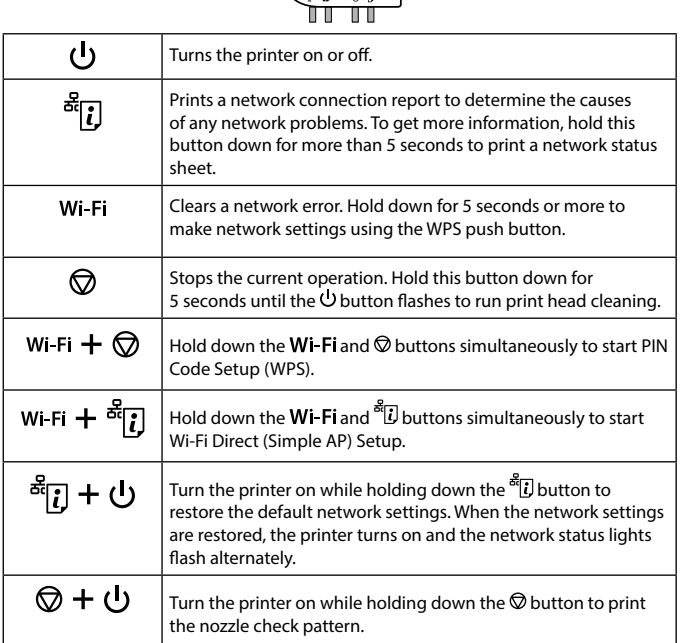

### **Reading the Indication Lights**

#### $\|\cdot\>$  On  $\|\cdot\>$  Flashing **Normal Status** The printer is connected to a wireless (Wi-Fi) network. ∏ิ คิ The printer is connected to a network in Wi-Fi Direct (Simple  $\mathbb{R}$ AP) mode. **Error Status**  $\vert$  Wi-Fi connection error has occurred. Press the **Wi-Fi** button to ir ir clear the error and try again. Initial ink charging may not be complete. See the "2 Charging Ink" section of front page.  $\blacksquare$  $\mid$  No paper is loaded or more than one sheet has been fed at a time. Load paper and press the  $\heartsuit$  button. Flashing slowly (at 1.25 second intervals) ΪD A paper jam has occurred. Remove the paper and press the button. Flashing fast (at 0.5 second intervals) Paper remains inside the printer. Load A4 size paper in the rear paper feed slot, and then press the  $\circledcirc$  button to remove the aper inside. Load paper in the portrait direction.  $\vert$  The printer was not turned off correctly. After clearing the error  $\blacksquare$   $\circ$   $\blacksquare$   $\Box$ by pressing the  $\heartsuit$  button, cancel any pending print jobs. We recommend performing a nozzle check because the nozzles may have dried or clogged. To turn off the printer, make sure you press the  $\theta$  button. A maintenance box is nearing or at the end of Flashing alternately its service life. The maintenance box needs to be replaced. To replace the maintenance box, see the *User's Guide*. Flashing The printer cover is open. Close the printer imultaneously cover until it clicks. The output switch lever is lowered. Raise the output switch lever. The output switch lever is raised. Open the paper cassette cover, and then lower the output switch lever. The printer has started in recovery mode because the firmware  $\mathbb{R} \mathbb{R}$ update failed. For more details, see the error indicator table from "Solving  $\blacksquare$   $\circ$   $\blacksquare$   $\Box$ Problems" in the *User's Guide*. A printer error has occurred. Open the printer cover and remove any paper inside the printer. Turn the power off and on again. If the error continues to occur after turning the power off and on  $\ddot{\mathbf{a}}$   $\Diamond$   $\ddot{\mathbf{a}}$   $\mathbf{D}$  again, contact Epson support.  $\ddot{\odot}$

### $\frac{1}{\sqrt{1-\frac{1}{2}}\left(\frac{1}{2}-\frac{1}{2}\right)}$

To confirm the actual ink remaining, visually check the ink level of the product's tank. Prolonged use of the product when the ink level is below the lower line on the tank could damage the product.

若要確認實際的墨水存量,請查看產品的大容量墨水槽中的 墨水存量。若在墨水存量低於大容量墨水槽的最低標示線時 繼續使用產品,可能導致產品損壞。

यह पुष्टि करने के लिए कि वास्तव में कितनी इंक शेष है, सभी उत्पाद के टैंकों में इंक स्तर की देख कर जांच करें। इंक का स्तर टैंक पर निचली लाइन के नीचे होने पर उत्पाद का लंबे समय तक उपयोग करने से उत्पाद को नु कसान पहुंच सकता है।

वास्तविक Epson इंक की जगह अन्य इंक का इस्तेमाल करने से नु कसान हो सकता है जो Epson की वारंटी के तहत कवर नहीं होगा।

**Checking Ink Level and Refilling Ink /** 檢查墨水存量和填充墨水 / **इंक के स्तर और इंक रीफ़िलिंग की जांच करना / Бэхний түвшинг шалгах болон бэхийг дахин дүүргэх**

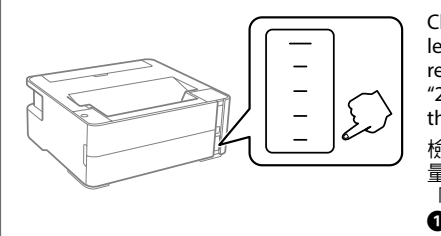

Бэхний бодит үлдэгдлийн шалгахын тулд бүтээгдэхүүний саван доторх бэхний түвшинг нүдээр шалгана. Бэхний түвшин савны доод шугамнаас доор орсон үед бүтээгдэхүүнийг тасралтгүй хэрэглэх нь бүтээгдэхүүнд эвдрэл гэмтэл учруулна.

> इस मार्गदर्शिका में आपके उत्पाद और समस्या निवारण युक्तियों के बारे में मू ल जानकारी शामिल होती है। अधिक विवरणों के लिए **उपयोगकर्ता गाइड** (डिजिटल मैन्युअल) देखें। आप इस वेबसाइट से मार्गदर्शिका का नवीनतम संस्करण प्राप्त कर सकते हैं।

# **Ink Bottle Codes /** 墨水瓶編碼 **/**

### **इंक बोतल कोड / Бэхний савны кодууд**

Epson-н жинхэнэ бэхнээс өөр бэх ашиглавал эвдрэл гэмтэл учруулах бөгөөд үүнийг Epson-н баталгаанд хамрахгүй.

### **Clearing Paper Jam /** 清除夾紙 / **पेपर जाम हटाना** / **Цаас гацалтыг арилгах**

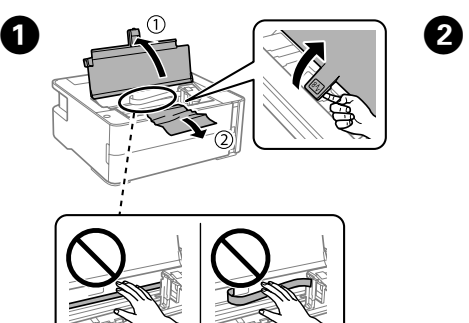

- pacemakers.
- O 僅適用印表機隨附的電源線。使用其他電源線可能導致火災或電擊。 請勿使用任一其他設備的電源線。
- O 請確保所用的 AC 電源線符合相關當地安全標準。
- □ 除非您的文檔內特別說明,否則請勿嘗試自行維修印表機。
- □ 請勿使電源線受損或磨損。
- □ 將印表機靠近可輕鬆拔下電源線的牆壁插座放置。

Check the ink level. If an ink level is below the lower line, refer to the step  $\bullet$  to  $\bullet$  of "2 Charging Ink" and refill the ink. 檢查墨水存量。如果墨水存 量低於較低標線,請參閱 「2 填充墨水」中的步驟  $\mathbf 0 \not\equiv \mathbf 0$  並填充墨水。

 $\mathbf G$ 

For Europe /  $\frac{3}{2}$ ET-M1180 M1180 Ser

For Australia

For Asia / 對方

 $<sup>1</sup>$  High capaci</sup> ' 高性能 /  $^{\ast}$ 2

- O 請勿放置或儲存本產品於戶外、靠近過多髒污或灰塵、水、熱源或會 受到震動、擺動、高溫或潮濕的位置。
- □ 請注意勿將遺體灑濺到本產品上,也勿用濕手操作本產品
- □ 將墨水瓶和墨水槽單元置於兒童接觸不到的位置, 切勿飲用墨水。
- □ 請勿劇烈晃動墨水瓶或使其遭受強烈碰撞,以免導致墨水洩漏。 □ 請務必保持墨水瓶向上直立,且勿使它們遭受碰撞或溫度變化。
- □ 如果墨水灑到皮膚上,請用肥皀和水充分清洗相關部位。如果墨水濺
- 入眼睛,請立刻用水沖洗眼睛。如果在徹底沖洗後依然感到不適或視 覺問題,請立刻就醫。如果墨水濺入嘴部,請立刻就醫。
- O 請保持本產品距離心臟起搏器至少 22 公分。本產品的無線電波可能 對心臟起搏器的運作造成不良影響。
- 
- □ प्रिटर के साथ आने वाली पावर कॉर्ड का ही उपयोग करे। दूसरी कॉर्ड का उपयोग करने से आग लग सकती है या शॉक लग सकता है। कॉर्ड का उपयोग दूसरे उपकरणों के साथ न करें।
- O सुनिश्चित करें कि आपकी AC पावर कॉर्ड प्रासंगिक स्थानीय सु रक्षा मानकों के अनु सार हो।
- O आपके दस्तावेज़ीकरण में निर्दिष्ट रूप से बताएं अनु सार छोड़कर, खु द से प्रिंटर को सर्विस देने का प्रयास न करें।
- $\Box$  पावर कॉर्ड को क्षतिग्रस्त या घिसने न दें।
- $\Box$  किसी वॉल आउटलेट के पास प्रिंटर रखें जहां पावर कॉर्ड को आसानी से प्लग से निकाला जा सकें।
- O उत्पाद को घर के बाहर, अधिक धू ल भरी जगह के पास या धू ल में, पानी के पास, उष्मा स्रोतों, या शॉक, कंपन, उच्च तापमान या आद्रता वाली जगहों पर न रखें।
- O उत्पाद पर कोई तरल पदार्थ न ग ार्थ िरने दें और उत्पाद को गीले हाथों से न छुएं।
- O इंक बोतल और इंक टैक यूनिट को बच्चों की पहुंच से दर रख ू ें और उसे न पिएं।
- O बहु त जोर से इंक की बोतल को न हिलाएं या उस पर मजबू ती से जोर न डालें इससे इंक लीक हो सकती है।
- O सुनिश्चित करें कि इंक बोतल सीधी हो और उसे प्रभावों या तापमान बदलावों से प्रभावित न होने दें।
- O यदि इंक आपकी त्वचा पर गिर जाती है तो उसे साबु न और पानी से धो लें। यदि इंक आपकी आखों में चली जाती है तो उसे तुंरत पानी से धो डालें। यदि अच्छे से आंख धोने के बाद भी आपको असविधा होती है या दृश्यता में समस्या जारी रहती है तो तुरंत डॉक्टर के पास जाएं। यदि इक आपके मुंह में चली जाती है तो तुंरत डॉक्टर के पास जाएं।
- <u>.</u><br>I कार्डिक पेसमेकर्स से इस उत्पाद को कम से कम 22 सेमी दूर रखें। इस उत्पाद से निकलने वाली रेडियों तरंगें कार्डिक पेसमेकर्स के ऑपरेशन को बु री तरह से प्रभावित कर सकती है।
- O Зөвхөн принтертэй цуг ирдэг тэжээлийн залгуурыг ашиглах. Өөр залгуур ашиглах нь гал гарах эсвэл цахилгаанд цохиулахад хүргэж
- болно. Залгуурыг бусад хэрэгсэлд бүү ашигла. O Хувьсах гүйдлийн тэжээлийн залгуур нь дотоодын холбогдох аюулгүй ажиллагааны стандартад нийцэж байгаа эсэхийг шалгана уу.
- O Таны бичиг баримтад тусгайлан тайлбарласнаас бусад тохиолдолд принтерийг өөрөө засахыг оролдох хэрэггүй.
- O Тэжээлийн залгуурыг гэмтээж, элээж болохгүй. O Принтерийг хананы залгуурт ойр, тэжээлийн залгуурыг хялбар салгаж болохоор зайд байрлуулна уу.
- **Э Бүтээгдэхүүнийг хэт их шороо эсвэл тоостой, ус, дулааны эх үүсгүүр**, эсвэл цахилгаан, чичиргээ, өндөр температур, чийгшилд өртөх газарт ойр байрлуулж, хадгалж болохгүй.
- O Бүтээгдэхүүн дээр шингэн асгахгүй байхыг анхаарч, бүтээгдэхүүнд нойтон гартай харьцахгүй байх.
- O Бэхний бортого, бэхний савыг бага насны хүүхдээс хол байлгаж, бэхийг ууж үл болно.
- O Бэхний бортогыг хүчтэй сэгсэрч эсвэл бэхийг асгарахад хүргэж болзошгүй тул хүчтэй нөлөөлөлд өртүүлж болохгүй.
- O Бэхний бортогыг босоо байрлуулж, нөлөөлөл, температурын өөрчлөлтөд өртүүлэхгүй байх хэрэгтэй.
- O Хэрэв таны арьсанд бэх хүртэл, тухайн хэсгийг ус болон савангаар сайтар угаана. Хэрэв таны нүдэнд бэх орвол нэн даруй усаар угаах хэрэгтэй. Хэрэв угаасны дараа, зовиуртай эсвэл харахад бэрхшээлтэй хэвээр байвал, шууд эмчид хандана уу. Хэрэв таны ам руу бэх орсон бол, шууд эмчид хандана уу.
- O Энэхүү бүтээгдэхүүнийг зүрхний аппаратаас дор хаяж 22 см зайтай байлгана уу. Энэ бүтээгдэхүүний радио долгион нь зүрхний аппаратын үйл ажиллагаанд сөргөөр нөлөөлж болзошгүй.

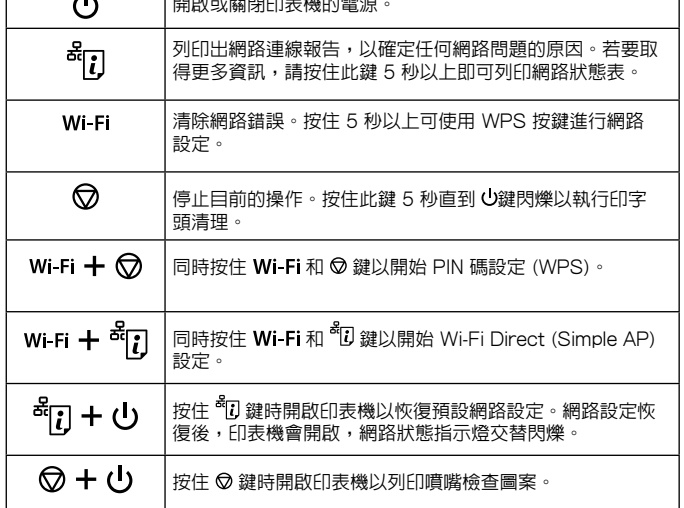

डिफॉल्ट नेटवर्क सेटिंग्स को रीस्टोर करने के लिए <sup>ब्रैं</sup>l, बटन को होल्ड डाउन करते समय प्रिंटर को चालू करें। जब नेटवर्क सेंटिंग्स रीस्टोर हो जाएं तो प्रिंटर चालू हो जाता है और नेटवर्क स्थिति

 $\mid$ नॉजल जांच पैटर्न प्रिंट करने के लिए  $\oslash$  बटन को होल्ड डाउन

This guide includes basic information about your product and troubleshooting tips. See the *User's Guide* (digital manual) for more details. You can obtain the latest versions of guides from the following website. 本指南包含有關本產品和故障排除小貼士的基本資訊。若需更多詳細 資訊,請參考進階使用說明 (數位手冊)。您可從以下網站獲取最新版 指南:

Энэ гарын авлага нь таны бүтээгдэхүүний тухай үндсэн мэдээлэл болон алдааг олж засварлах зөвлөмжүүд агуулдаг. Дэлгэрэнгүй мэдээллийг **Хэрэглэгчийн Заавар** (дижитал гарын авлага)-аас үзнэ үү. Та дараах агын хамгийн суулийн хуви боломжтой.

For outside Europe / 對於歐洲以外 /

For Europe / 對於歐洲 /

यूरोप के बाहर के लिए / Европын гаднах улсуудад зориулав  **http://support.epson.net/**

यूरोप के लिए / Европын улсуудад зориулав

 **http://www.epson.eu/Support**

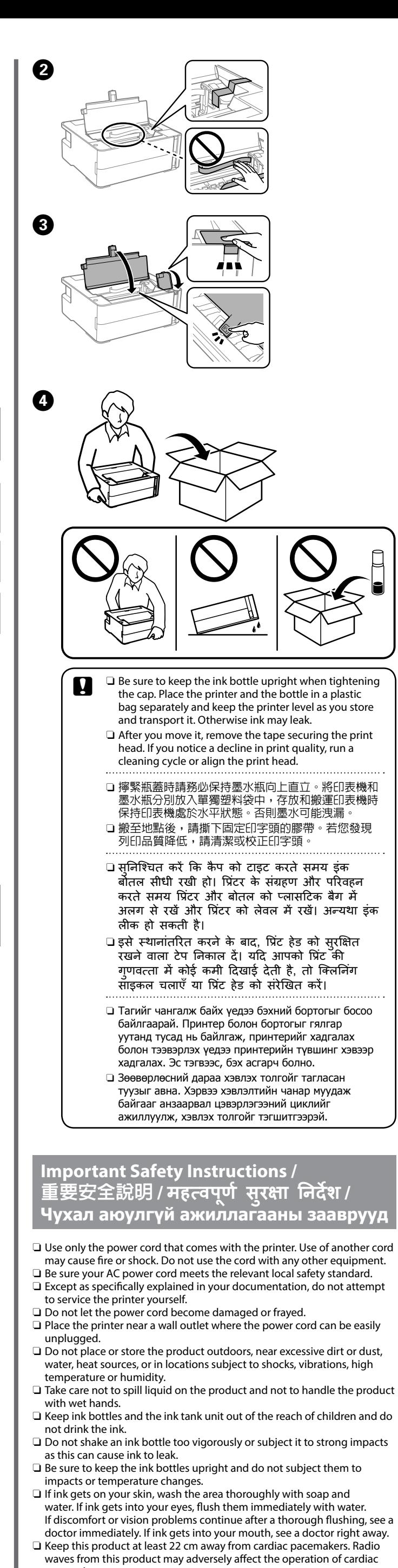

**Transporting /** 搬運 **/ किसी दसरी ू जगह ले जाना / Тээвэрлэх**

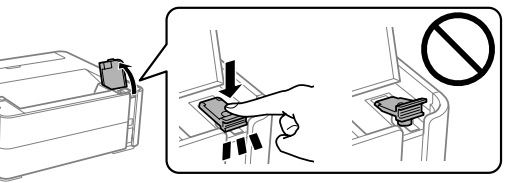

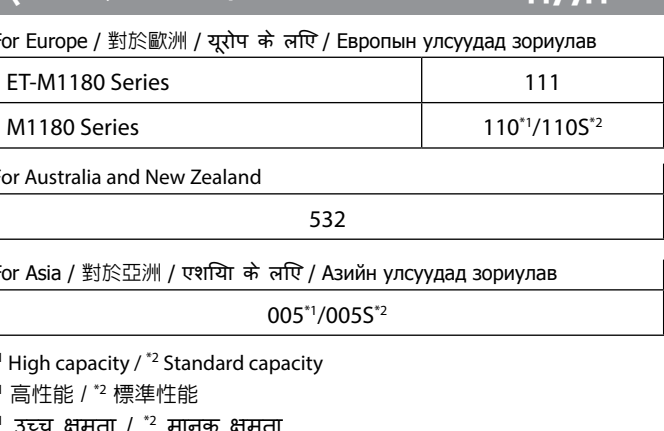

 $^1$  Өндөр хүчин чадалтай /  $^*$ <sup>2</sup> Стандарт хүчин чадал

Use of genuine Epson ink other than the specified ink could cause damage that is not covered by Epson's warranties. 若使用非本手冊所述的 Epson 原廠墨水,而導致 損壞, Epson 將不提供免費的保固服務

### **Front /** 前側 **/ आगे / Урд**

### **Back /** 背側 **/ पीछे / Ард**

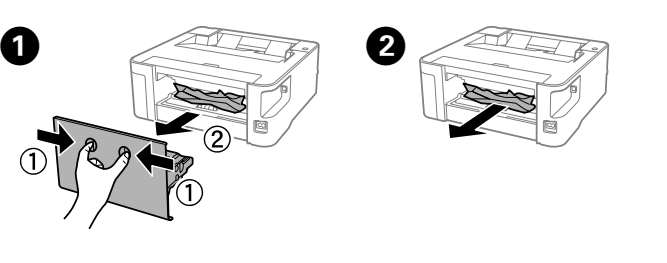

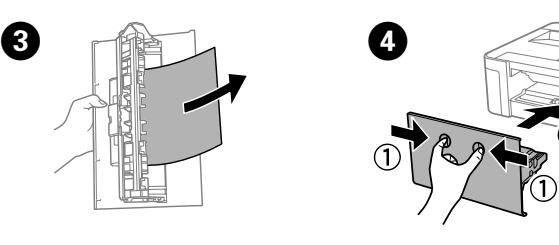

इंक के स्तर की जांच करें। यदी इंक का स्तर नीचे की लाइन से नीचे है तो "2 इंक चार्ज करना" के ❶ से ❷ चरणों को देखें और इंक को रिफ़ील करें। Бэхний түвшинг шалгана. Хэрэв бэхний түвшин нь доод зурааснаас доош байгаа бол "2 Бэх цэнэглэх" A-с G хүртэлх алхмуудыг үзэж, бэхийг дахин дүүргэнэ үү.

## 讀取指示燈

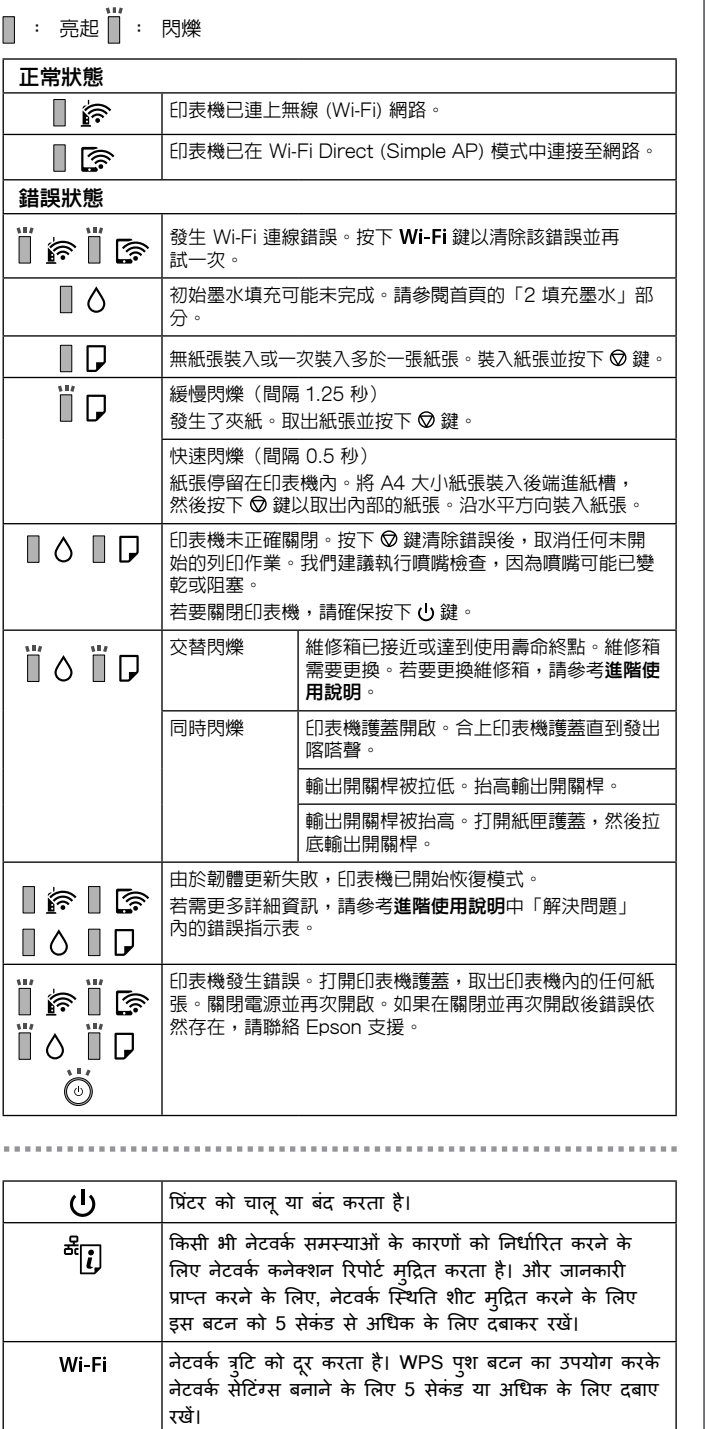

वर्तमान कार्रवाई को रोक देता है। इस बटन को 5 सेकंड के लिए होल्ड डाउन करें जब तक कि प्रिंट हेड सफाई चलने के लिए

बटन फ्लैश न हो।

ଚ

Wi-Fi  $+$   $\circledcirc$ 

Wi-Fi  $+$   $\frac{3}{5}$   $\left[\right]$ 

\*ี้เ;] + ∪

ি + (ს

 $\overline{\otimes}$  बटन को एक साथ दबाएं।

PIN कोड सेटअप (WPS) शु रू करने के लिए और

Wi-Fi Direct (सरल AP) सेटअप शु रू करने के लिए और

बटन को एक साथ दबाएं।

लाइट बारी-बारी से फ्लैश होती है।

करते समय प्रिंटर को चालू करें।

## **इंडिकेशन लाइटों को पढ़ना**

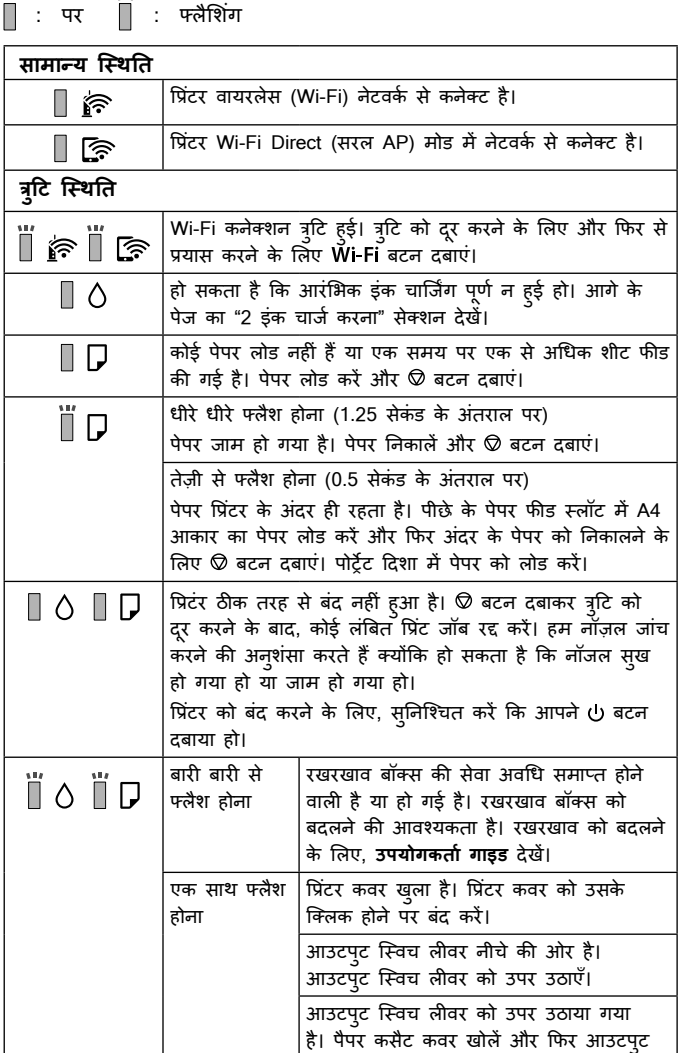

स्विच लीवर को नीचे करें।

#### $\mathbb{R}$  ।  $\mathbb{R}$  | विफल रहा। अधिक विवरणों के लिए, **उपयोगकर्ता गाइड** में "समस्या  $\Box$   $\circ$   $\Box$   $\Box$ सु लझाना" से त्रुटि संकेतक तालिका देखें। कोई प्रिंटर त्रुटि हुई हैं। प्रिंटर कवर खोलें और प्रिंटर के अंदर का कोई भी पेपर निकालें। प्रिंटर को फिर से चालू या बंद करें। यदि ▏▯◔▯<del></del> पावर को बंद और फिर से चालू करने के बाद भी त्रुटि जारी रहतीं | है तो Epson सहायता से संपर्क करें।  $\ddot{\odot}$  $\mathbf{d}$ Принтерийг асааж, унтраана. Аливаа сүлжээний асуудлын шалтгааныг тодорхойлохын <sup>क्ष</sup>ा] тулд сүлжээний холболтын асуудлыг хэвлэнэ. Нэмэлт мэдээлэл авах бол, сүлжээний төлөвийн хуудсыг хэвлэхийн тулд энэ товчийг 5-с дээш секунд дарна. Сүлжээний алдааг цэвэрлэх. WPS-н даралтат Wi-Fi .<br>овчлуураар сүлжээний тохиргоог хийхийн тулд 5 боло түүнээс дээш секунд дарна. Одоогийн ажиллагааг зогсооно. Энэ товчлуурыг  $\circledcirc$ 5 секундийн турш, товч анивчиж хэвлэх толгойн цэвэрлэгээг эхлүүлэх хүртэл дарна уу. Wi-Fi  $+$   $\odot$  | PIN код тохируулгыг (WPS) эхлүүлэхийн тулд Wi-Fi болон © товчийг зэрэг дарна уу. Wi-Fi  $+$   $\frac{3}{6}$   $\left\lceil \frac{1}{2} \right\rceil$ Wi-Fi Direct (Энгийн AP) тохируулгыг эхлүүлэхийн тулд  $\vert$  Wi-Fi болон  $\frac{3}{2}$ товчийг зэрэг дарна уу. Сүлжээний үндсэн тохиргоог сэргээхийн тулд <sup>ас</sup>[] товчийг ᇕ + 아 дарж принтерийг асаана. Сүлжээний тохиргоог сэргээх үед принтер асаж, сүлжээний төлөвийн гэрэл ээлжлэн асна. ⊗+♪  $|$  Хошуу шалгах дүрсийг хэвлэхийн тулд  $\oslash$  товчийг дарж принтерийг асаана. **Тодорхойлох гэрлийг унших**  $\mathbb{R}$ : Асаах  $\dddot{\mathbb{R}}$ : Анивчих **Хэвийн төлөв** Принтер утасгүй (Wi-Fi) сүлжээнд холбогдсон байна. ∏ คิ Принтер Wi-Fi Direct (Энгийн AP) горимын сүлжээнд ি ∏ холбогдсон байна. **Алдааны төлөв** Wi-Fi холболтын алдаа гарлаа. Алдааг арилгахын тулд **The Solution Control of The Solution Control Control Control Control Control Control Control Control Control C**<br> **Wi-Fi** товчийг дарж дахин оролдоно. Эхний бэх цэнэглэлт дуусаагүй байж болно. Нүүр хуудасны "2 Бэх цэнэглэх" хэсгийг үзнэ үү.  $\blacksquare$ Ямар ч цаас ачаалаагүй байна, эсвэл нэг удаад нэгээс олон цаасыг тэжээл дээр тавьж байна. Цаасыг ачаалж товчийг дарна. II D Удаан анивчих (1.25 секунтын интервалд) Цаас бөглөрсөн байна. Цаасыг аваад товчийг дарна. Хурдан анивчих (0.5 секунтын интервалд) Цаас принтерийн дотор үлдэнэ. A4 хэмжээтэй цаасыг арын цаасны дайзны үүрэнд хийгээд дотор байгаа цаасыг авахын тулд © товчийг дар. Цаасыг босоо чигт ачаал.  $\blacksquare$   $\circ$   $\blacksquare$   $\Box$  $\mid$ Принтер зөв унтраагүй байна.  $\oslash$  товчийг дарж алдааг зассаны дараа хүлээгдэж буй бүх хэвлэх ажлыг цуцлах. Хошуу хатсан эсвэл бөглөрсөн байж болзошгүй тул бид хошуу шалгалтыг хийхийг зөвлөж байна. Принтерийг унтраахын тулд  $\overline{\mathbb{U}}$  товчийг дараарай. Засвар үйлчилгээний хайрцгийн Ээлжлэн анивчих үйлчилгээний хугацаа дуусах дөхсөн эсвэл ойртсон байна. Засвар үйлчилгээний хайрцгийг солих хэрэгтэй. Засвар үйлчилгээний хайрцгийг солихын тулд **Хэрэглэгчийн Зааварчилгаа**-г үз. Нэгэн зэрэг Принтерийн таг нээлттэй. Таг хийх дуу гарах хүртэл принтерийн тагийг хаа. анивчих Гаралтын сэлгэх хөшүүрэг буусан. Гаралтын сэлгэх хөшүүргийг өргө. Гаралтын сэлгэх хөшүүргийг өргөсөн. Цаасны кассетны тагийг нээгээд гаралтын сэлгүүрийн хөшүүргийг буулга. Фирмварийн шинэчлэл амжилтгүй болсон тул принтер  $\mathbb{R}$   $\mathbb{R}$   $\mathbb{R}$   $\mathbb{S}$   $\mathbb{C}$   $\mathbb{S}$   $\mathbb{C}$   $\mathbb{S}$   $\mathbb{S}$   $\mathbb{S}$   $\mathbb{S}$   $\mathbb{S}$   $\mathbb{S}$   $\mathbb{S}$   $\mathbb{S}$   $\mathbb{S}$   $\mathbb{S}$   $\mathbb{S}$   $\mathbb{S}$   $\mathbb{S}$   $\mathbb{S}$   $\mathbb{S}$   $\mathbb{S}$   $\mathbb{S}$   $\mathbb$ Дэлгэрэнгүй мэдээллийг **Хэрэглэгчийн Заавар** дахь  $\blacksquare$   $\circ$   $\blacksquare$   $\Box$ "Асуудлыг шийдвэрлэх" гэсэн алдаа тодорхойлогч хүснэгтээс үзнэ үү. Тринтерийн алдаа гарсан байна. Принтерийн тагий  $\begin{bmatrix} \begin{bmatrix} \mathbf{1} & \mathbf{1} & \mathbf{$ Тэжээлийг дахин унтрааж, асаана уу. Хэрэв тэжээлийг ▏Üヘ Ü ワ дахин унтрааж, асаасны дараа алдаа үргэлжилсээр байвал Epson тусламж үйлчилгээтэй холбоо барина уу.  $\ddot{\circ}$

प्रिंटर ने रिकवरी मोड चालू कर दिया है क्योंकि फर्मवेयर अपडेट